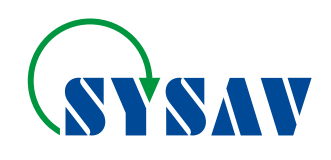

## **Manual for safety training Datum: 11 december 2018**

## **INSTRUCTIONS FOR REGISTRATION**

Before you begin your education as a contractor, you need to register an account in Sysav Education Portal. This step is only needed the first time you log in and once you have created your account this can be used for access.

- 1. Open your browser on your computer or mobile device
- 2. Enter: <https://sysav.luvit.se/training>
- 3. Select Register.

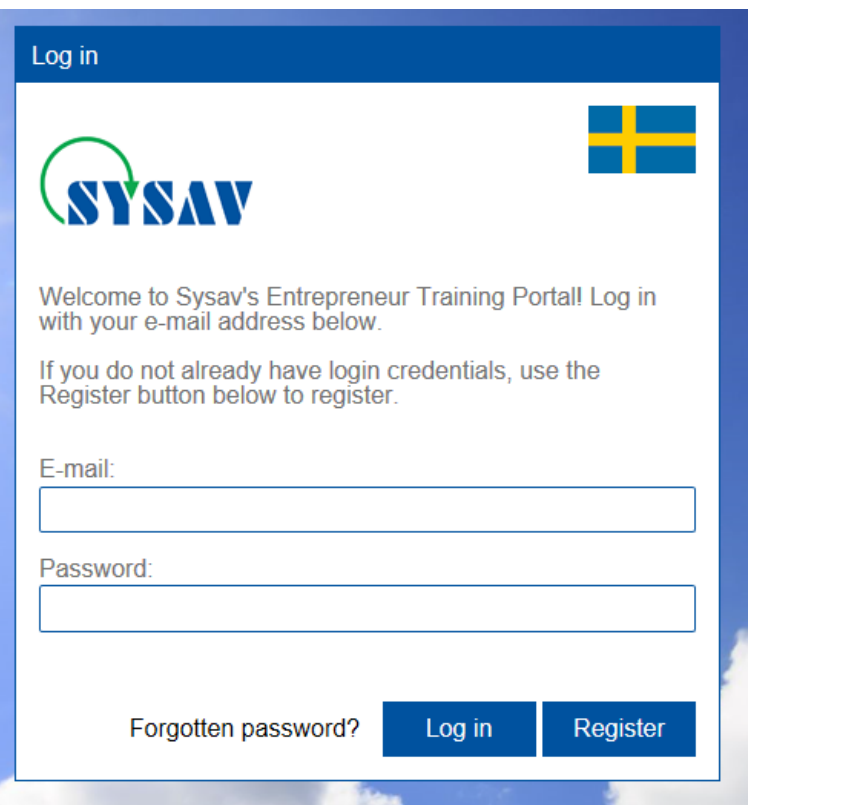

4. Register your information in the form, all information is mandatory. Be sure to select the correct company from the list. You can use the search functionality by typing in the list above the listed companies. If your company is missing, notify your contact person.

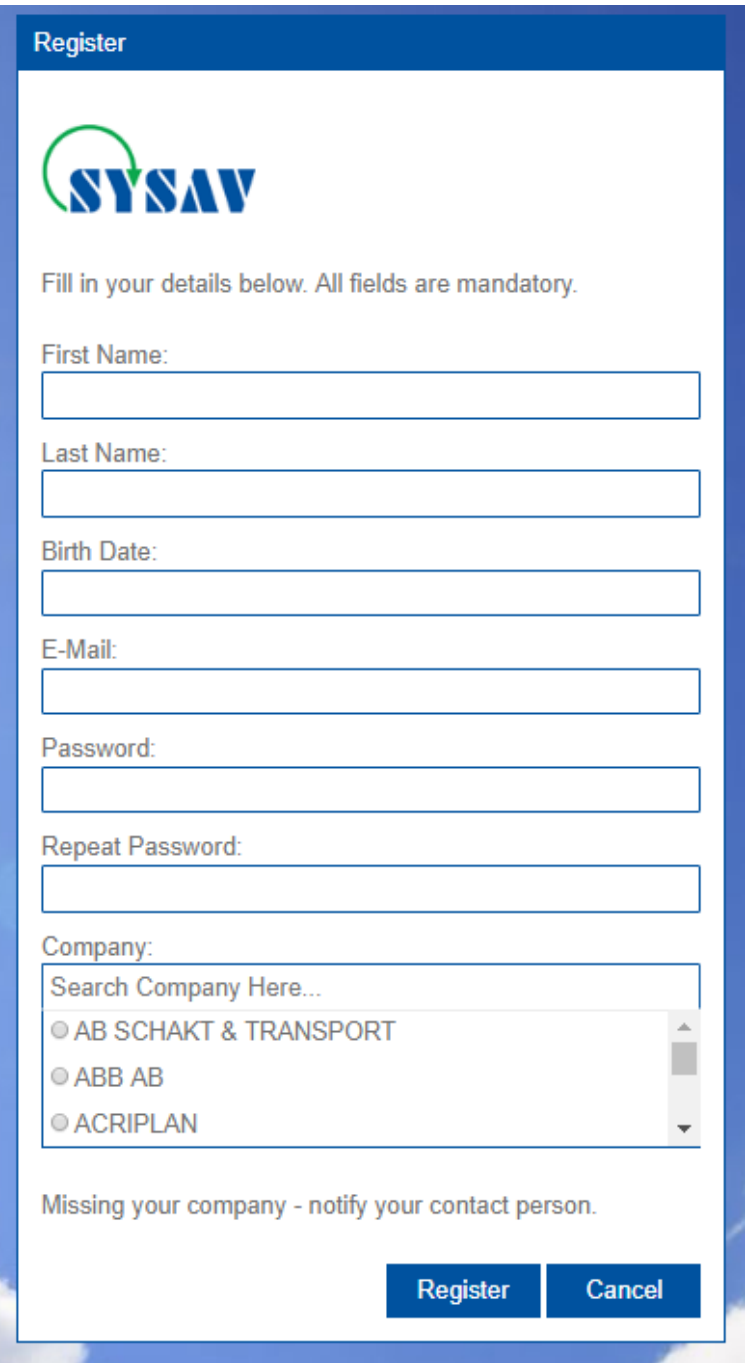

5. You will now be logged in to the portal and can start your education.

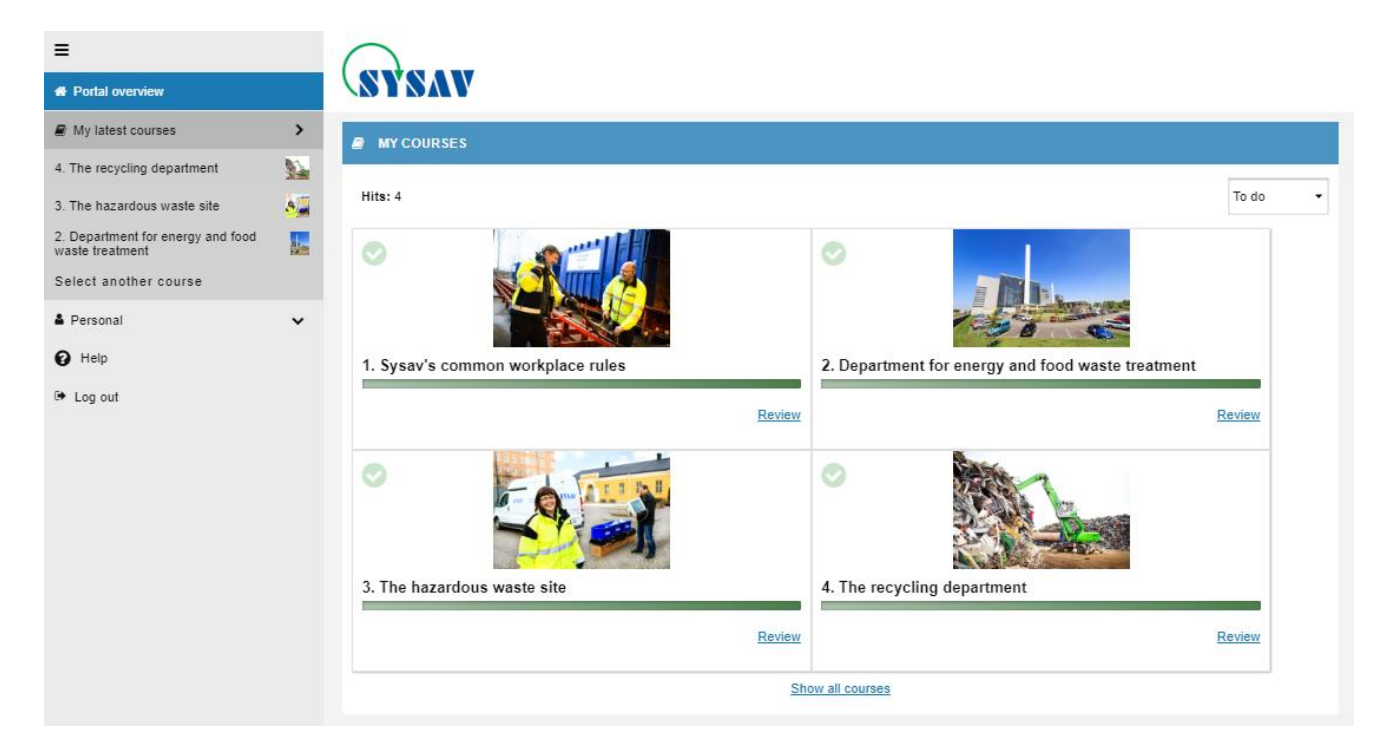

- 6. To see your personal settings and certificates, klick on tab *Personal*.
- 7. After registration, you will also receive a welcome email to your registered e-mail.